## 13.2 From Details Screen

## 13.2 From Details Screen

- Enter Detail screen
- Press on the Vertical ellipse

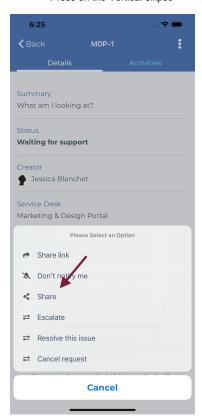

• And then user can share this request with users